# **Optimalisasi Microsoft Office Powerpoint 2010 Dalam Pembuatan Media Interaktif Penggandaan Dokumen Untuk Program Keahlian Administrasi Perkantoran Sekolah Menengah Kejuruan Negeri 1**

Suyono, *Gesang Kristianto Nugroho* ion\_atmosfer@yahoo.com

**Abstrak :** Peran teknologi informasi dalam hal ini Komputer di dunia pendidikan sangatlah penting. Penyampaian informasi khususnya materi pembelajaran untuk siswa memang harus dibuat semenarik mungkin untuk meningkatkan minat dan ketertarikan siswa dalam menerima materi dari guru. Penggunaan teknologi informasi dalam kasus ini adalah dengan memanfaatkan penggunaan software aplikasi presentasi yang mudah dan powerfull dengan tetap mempermudah guru untuk melakukan editing materi. Sebagai salah satu sekolah berstatus Rintisan Sekolah Bertaraf Internasional(RSBI), Sekolah Menengah Kejuruan(SMK) Negeri 1 Karanganyar telah menggunakan LCD Projector di setiap ruang kelas maupun ruang praktek yang digunakan untuk menyampaikan materi pelajaran setiap harinya.

Microsoft Office PowerPoint dapat dimaksimalkan penggunaanya dengan memanfaatkan fasilitas-fasilitas di dalamnya. Sekian banyak Guru enggan untuk menggali dan mengeksplorasi lebih jauh mengenai fitur-fitur yang ada di Microsoft Office PowerPoint bahkan belum mengenal fitur-fitur tersebut. Dengan memanfaatkan dan memaksimalkan fitur custom animation, pemilihan transisi yang tepat, penambahan video, gambar dan penambahan effect, maka penyampaian materi lebih menarik sehingga turut menarik minat siswa terhadap pelajaran yang disampaikan dengan media ini.

Penelitian ini bertujuan memaksimalkan fitur Microsoft Office PowerPoint terutama 2010 sebagai aplikasi presentasi interaktif untuk pegangan Guru dan sebagai media belajar siswa khususnya di Program Keahlian Administrasi Perkantoran.

*Kata kunci : Administrasi perkantoran, Media, Pembelajaran,* 

# **1.1. LATAR BELAKANG**

Perkembangan teknologi turut mempengaruhi peran sebuah komputer itu sendiri. Pada awalnya penggunaan komputer hanya difokuskan pada proses pengolahan data, namun seiring dengan kemajuan teknologi saat ini penggunaan komputer tidak hanya terfokus pada pengolahan data, terlebih di bidang pendidikan.

Metode pembelajaran khususnya di SMK Negeri 1 Karanganyar telah mengalami perubahan yang semula secara konvensional, dimana penyampaian materi dengan lisan maupun dengan lembaranlembaran materi dan jobsheet foto kopian, atau sekedar menulis di papan tulis. Kelemahan dari metode tersebut adalah siswa lebih cepat bosan atau kurang antusias terhadap pelajaran atau materi yang diberikan karena kurangnya interaksi. Dengan kurangnya minat secara otomatis akan mengurangi daya serap siswa terhadap pelajaran yang bersangkutan. Penggunaan teknologi informasi dalam kasus

ini adalah pemanfaatan penggunaan software aplikasi presentasi yang mudah dan powerfull namun tetap mempermudah guru untuk melakukan editing materi sangat dibutuhkan. Sebagai salah satu sekolah berstatus Rintisan Sekolah Bertaraf Internasional(RSBI), SMK Negeri 1 Karanganyar telah menggunakan LCD Projector di setiap ruang kelas maupun ruang praktek yang digunakan untuk menyampaikan materi pelajaran setiap harinya.

Dengan beberapa alasan tersebut Microsoft Microsoft Office PowerPoint digunakan sebagai salah satu media penyampaian materi yang memenuhi beberapa kriteria tersebut. Dengan memaksimalkan penggunaan fitur Microsoft Office PowerPoint 2010 dengan baik, maka materi dapat disampaikan dengan lebih baik. Dan untuk kalangan guru akan lebih mudah untuk melakukan editing materi atau bahan ajar tersebut.

#### **1.2. RUMUSAN MASALAH**

- 1) Metode pembelajaran yang biasa digunakan guru adalah memberikan materi secara lisan atau sekedar membagikan jobsheet, atau menulis di papan tulis kemudian siswa mengerjakan soal, dan cenderung membosankan karena kurang interaksi.
- 2) Bagaimana merancang, mendesain serta mengoptimalkan Microsoft Office PowerPoint 2010 dalam pembuatan bahan ajar interaktif tentang materi penggandaan dokumen untuk program keahlian Administrasi Perkantoran Sekolah Menengah Kejuruan Negeri 1 Karanganyar.

#### **1.3. BATASAN MASALAH**

- 1) Dalam pembuatan bahan ajar interaktif ini menggunakan Microsoft Office PowerPoint 2010.
- 2) Media pembelajaran berisi materi tentang penggandaan dokumen dan ditujukan Untuk pegangan Guru Program Keahlian Administrasi Perkantoran Sekolah Menengah Kejuruan Negeri 1 Karanganyar.

#### **1.4. TUJUAN**

Tujuan dalam penelitian ini adalah untuk menghasilkan Bahan ajar interaktif tentang materi tentang penggandaan dokumen untuk Program Keahlian Administrasi Perkantoran Sekolah Menengah Kejuruan Negeri 1 Karanganyar, terutama Kelas XI Semester 3.

#### **1.5. MANFAAT PENELITIAN**

- 1) Memberikan kemudahan Guru dalam penyampain materi administrasi perkantoran tentang peralatan kantor terutama materi penggandaan dokumen.
- 2) Memberikan ketertarikan dan penyemangat untuk meningkatkan minat belajar, dan daya serap siswa terhadap materi pelajaran khususnya tentang penggandaan dokumen pada program keahlian administrasi perkantoran.

#### **2.1. GAMBARAN UMUM**

Sekolah Menengah Kejuruan Negeri 1 Karanganyar beralamat di Domulyo Rt. 01 Rw. IV Kelurahan Tegalgede Kecamatan Karanganyar tepatnya pada jalan Monginsidi No. 1 Karanganyar.

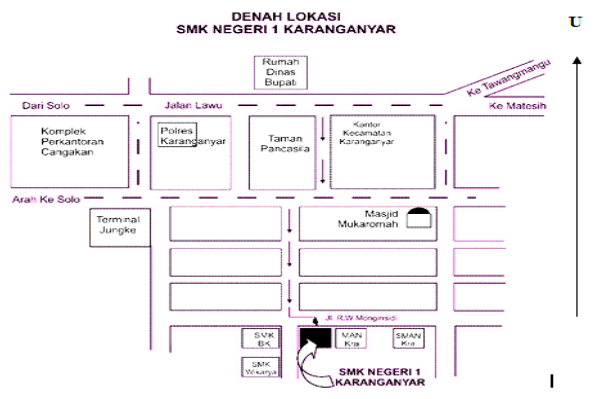

*Gambar 1. Denah SMK Negeri 1 Karanganyar diambil dari www.smkn1kra.sch.id*

Dengan luas lahan 7.656 m<sup>2</sup> seluruh gedung kini telah berlantai 2 (dua). Sekolah Menengah Kejuruan Negeri 1 Karanganyar memiliki tiga Bidang Keahlian yaitu :

a. Bidang Keahlian Bisnis dan Manajemen.

Bidang keahlian Bisnis dan Manajemen terdiri dari tiga program keahlian yaitu :

- a) Akuntansi
- b) Administrasi Perkantoran
- c) Pemasaran
- b. Bidang Keahlian Teknik Informatika dan Komunikasi
- c. Bidang Keahlian Busana Butik
- d. Bidang Keahlian Usaha Perjalanan Wisata

Di Sekolah Menengah Kejuruan Negeri 1 Karanganyar terdapat fasilitas-fasilitas yang memadai untuk melakukan semua aktifitas. Fasilitas-fasilitas diantaranya meliputi 1 ruang Kepala Sekolah, 1 ruang Guru, 1 ruang Kantor Administrasi, 1 ruang Quality Management Representatif (QMR), 28 ruang Teori, 1 ruang Perpustakaan, 1 ruang Server, 1 Ruang ICT Center, 3 Laboratorium Tata Busana, 1 Laboratorium Sekretaris, 1 ruang Laboratorium Mengetik, 2 Ruang Laboratorium Bahasa, 1 Laboratorium Akuntansi, 1 Laboratorium Usaha Perjalanan Wisata, 1 Toko Krida Wiyata, 1 Ruang

Bimbingan dan Penyuluhan, 1 Ruang Bursa Kerja Khusus, 1 Ruang Bank Mini, 1 gudang untuk menyimpan peralatan. 1 ruang Sidang, 1 ruang sarana olahraga dan gedung serba guna, 1 Masjid, 1 pemancar TV Edukasi, 1 Tower base station (BTS) Internet, Disk Papabola Vsat, 2 ruang Pos Satpam, 4 kantin, semua ruang sudah menggunakan LCD (Liquid Crystal Display), Fasilitas netbook untuk setiap guru matapelajaran, 1 warnet (warung internet), fasilitas cctv (closed-circuit television) di setiap lab dan tempat strategis.

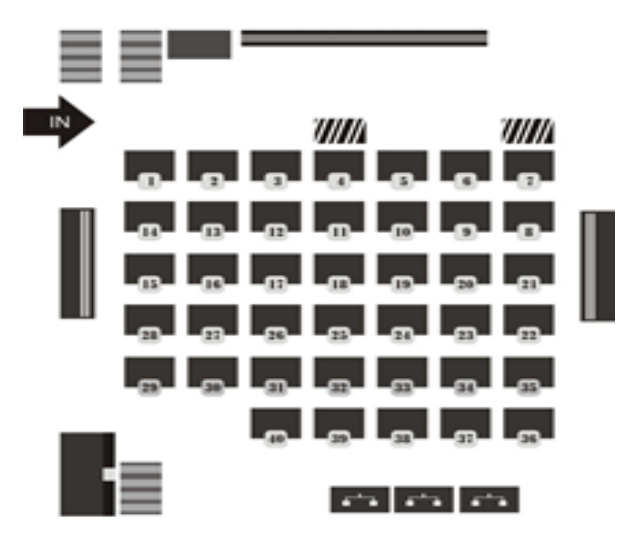

Keterangan:

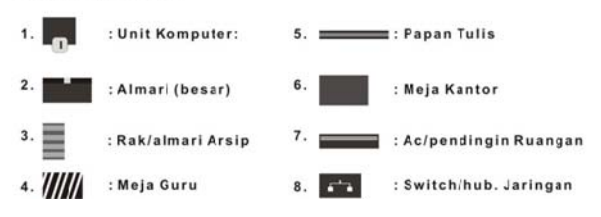

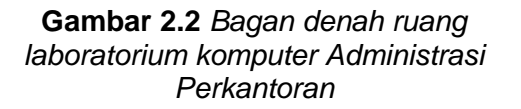

#### **2.2. LANDASAN TEORI**

Dalam pembuatan Tugas Akhir di SMK Negeri 1 Karanganyar ini penulis mencari referensi dari berbagai sumber untuk landasan teori supaya mendapatkan hasil yang baik dan dapat dipertanggungjawabkan. Referensi yang penulis gunakan untuk landasan teori adalah sebagai berikut :

#### 1) Pembelajaran

Pembelajaran adalah proses interaksi peserta didik dengan pendidik dan sumber

belajar pada suatu lingkungan belajar. (Edi Noersasongko, 2008)

#### 2) Media

Media (bentuk jamak dari kata medium), merupakan kata yang berasal dari bahasa latin medius, yang secara harfiah berarti 'tengah' atau 'pengantar'. Oleh karena itu, media dapat diartikan sebagai perantara atau pengantar pesan dari pengirim ke penerima pesan. (Arsyad, 2002)

### 3) Komputer

Istilah komputer berasal dari bahasa latin yaitu *computare* yang berarti menghitung (*to compute*) sedangkan komputer sendiri didefinisikan sebagai mesin yang menggunakan sirkuit elektronik untuk memanipulasi data yang diekspresikan dalam simbol secara otomatis (Purnomo dan Zacharias, 2005)

Komputer adalah alat elektronik yang dapat menerima input data, mengolah data dan memberikan hasil dalam bentuk informasi dengan menggunakan suatu program yang tersimpan di memori komputer dan juga menyimpan program dan hasil pengolahan yang berkerja secara otomatis. (Palupi, 2006)

#### 4) Multimedia

Multimedia adalah pemanfaatan komputer untuk membuat dan menggabungkan teks, gambar, suara, video, dan animasi dengan menggabungkan perangakatperangkat tertentu yang memungkinkan pengguna melakukan navigasi, berinteraksi, berkreasi, dan berkomunikasi .

Multimedia pertama kali digunakan di teater sebagai istilah untuk pertunjukan yang memanfaatkan lebih dari satu medium. Sistem multimedia diperkenalkan oleh Apple pada tahun 1987 dengan *hypercard* dan perangkat lunak Audio Visual Connection (AVC), kartu adapter video bagi PS/2 oleh IMB pada tahun 1989. (Purnomo dan Zacharias, 2005)

# 5) Microsoft Office PowerPoint

Microsoft Office PowerPoint merupakan perangkat lunak dari Microsoft yang memiliki spesifikasi kegunaan sebagai perangkat lunak presentasi. Kelebihan software ini adalah memungkinkan adanya penyampaian informasi berupa teks, grafik, gambar, animasi suara(audio), dan video dengan effect tertentu dan dapat dihubungkan dengan berbagai format file yang lain, dan berbagai fitur customisasi background sesuai kebutuhan termasuk dalam pembuatan modul elektronik. (Nurohman, 2010)

Dengan Powerpoint, para pengajar dapat mendesain aplikasi yang dapat membantu para pelajar untuk lebih mudah berinteraksi dengan materi pelajaran yang disampaikan (Mangkulo,2011)

#### 6) Peralatan Kantor

Peralatan kantor adalah berbagai macam barang yang digunakan untuk mewujudkan atau menghasilkan pekerjaan kantor sesuai dengan apa yang diharapkan atau diprogramkan, baik yang berupa barang bergerak maupun yang tidak bergerak, yang mendukung pelaksanaan kerja kantor.(Sudarto, Hadisumarno, 2008)

# 7) CorelDraw

CorelDraw adalah software grafis serbaguna yang biasa dipakai untuk ilustrasi dan publikasi. Sehingga banyak digunakan untuk aplikasi percetakan di media kertas, kain, *outdoor*, elektronik dll. CorelDraw merupakan aplikasi grafis yang dengan format vector.(Hendi Hendratman, 2009)

# 8) Penggandaaan Dokumen/ Naskah

Penggandaan naskah merupakan pekerjaan yang penting dalam kegiatan kantor-kantor modern. Pembuatan lembaran-lembaran tunggal jarang skali terjadi dan hampir tiap naskah selalu dibuat denga rangkap, bahan dalam hal-hal tertentu diperlukan beribu lembar. Lembar-lembar rangkap umumnya diperlukan pada laporan-laporan isian, buletin - buletin, daftar harga, bagan dan gambar serta dokumen-dokumen keuangan (Farida, 2005)

# 9) VBA(Visual Basic for Aplication)

Sekalipun sama-sama menggunakan konsep dan bahasa Visual Basic, namun pemrograman yang khusus ditujukan untuk PowerPoint(termasuk juga untuk Word, Excel, Acces atau produk Microsoft Officeyang lain) memiliki sedikit perbedaan dengan Visual Basic biasa terutama pada objek-objek yang disediakan.(Yahya Kurniawan, ST,2008)

# **2.3. KAJIAN PUSTAKA**

Penelitian sebelumnya dilakukan oleh Endang Surahman (2009). Beliau melakukan penelitian tentang hubungan PowerPoint terhadap peningkatan hasil belajar siswa di SMK Negeri 1 Tasikmalaya. Rancangan atau disain dar penelitian tindakan kelas yang dipilih yaitu model siklus yang secara berulang dan berkelanjutan (siklus spriral), artinya semakin lama diharapkan semakin meningkat perubahan dan pencapaian hasilnya model siklus mengikuti rencana, tindakan, observasi dan refleksi. Dalam penelitian ini hasil belajar siswa dapat dilihat dari perolehan skor tes kognitif dan observasi

Penelitian lainnya dilakukan oleh Dewi Kartikasari(2012). Beliau merancang dan membuat sebuah media pembelajaran interaktif tentang materi bahasa jawa dengan menggunakan Macromedia Flash 8 dan Macromedia Drector MX 2004. Sekilas tampilan atau interface menu Program media pembelajaran interaktif yang beliau buat adalah sebagai Berikut :

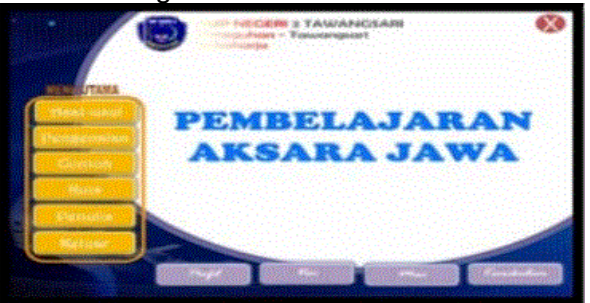

**Gambar 9.1** *Tampilan Media Pembelajaran interaktif buatan Dewi kartikasari* 

Pada pembuatan bagian inti yang merupakan menu utama dari Pembelajaran Interaktif Aksara Jawa pada Sekolah Menengah Pertama Negeri 2 Tawangsari beliau membuat background yang diambil dari internet yang kemudian di edit di power point yang kemudian di edit lagi di Adobe Photoshop CS3 sebagai media tampilannya. Untuk hasil dari penelitian beliau dapat dilihat pada gambar berikut :

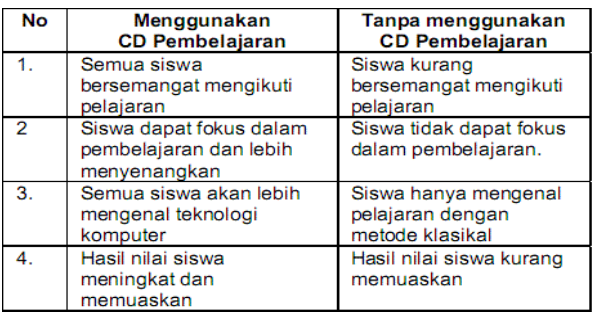

#### **Gambar 9.2** *Tampilan Hasil Penelitian Dewi kartikasari*

Penelitian lain juga dilakukan oleh Ernawati(2007). Beliau membuat media pembelajaran tentang tuntunan sholat, wudhlu, adzan dan lain-lain untuk pembelajaran anak. Pada media pembelajaran yang beliau buat ini menggunakan acromedia Director Mx 2004. Hasil dari media pembelajaran dalam bentuk CD interaktif dalam format .*exe.* 

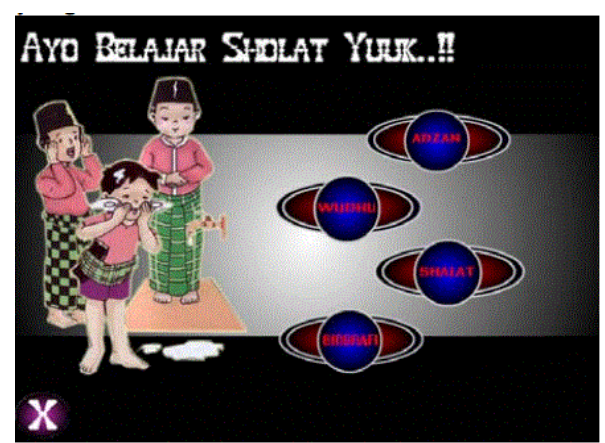

**Gambar 9.3** *Tampilan Media Pembelajaran Ernawati* 

# **3.1. ANALISIS MASALAH**

Analisis masalah pembelajaran yang ada di Laboratorium Administrasi Perkantoran yaitu belum dimaksimalkannya media LCD dan software presentasi khususnya powerpoint sebagai alat penyampai materi yang optimal. Penyampaian materi guru masih dengan cara konvensional yaitu dengan lisan, menulis di papan tulis dan mengerjakan soal tertulis. Penyampaian presentasi materi terutama penggandaan dokumen belum maksimal karena meski terkadang telah memakai LCD Projector, tapi tidak menggunakan animasi yang menarik, jadi pembelajaran terkesan biasa. Pengenalan

langsung alat pengganda terhadap siswa selama ini mengandalkan giliran tugas piket tiap bulan. Sedangkan pengenalan di kelas atau lab masih kurang.

# **3.2. KERANGKA PEMIKIRAN**

Adapun kerangka pemikiran yang dari permasalah yang ditemukan berikut dengan penyelesaiannya sehingga dapat digambar kan sebuah alur dari permasalahan hingga kepada penyelesaian yang mungkin untuk dilakukan. Gambaran kerangka pemikiran dapat dilihat pada gambar berikut :

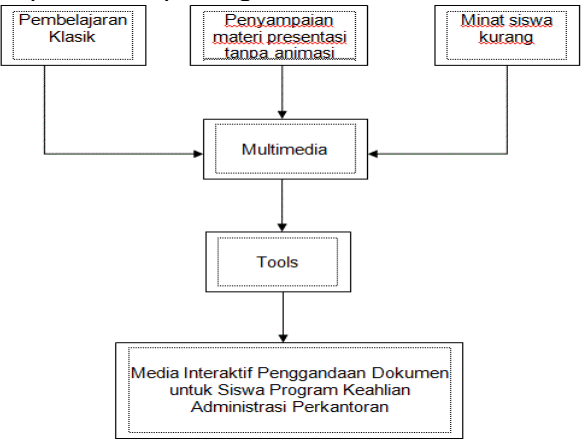

**Gambar 11.1** *kerangka pemikiran* 

# **3.3. PERANCANGAN SISTEM**

Pada tahap ini yang penulis merancang alur program dan interface program media pembelajaran yang dibuat, mulai dari judul, tampilan menu, hingga ke materi dan sub materi.

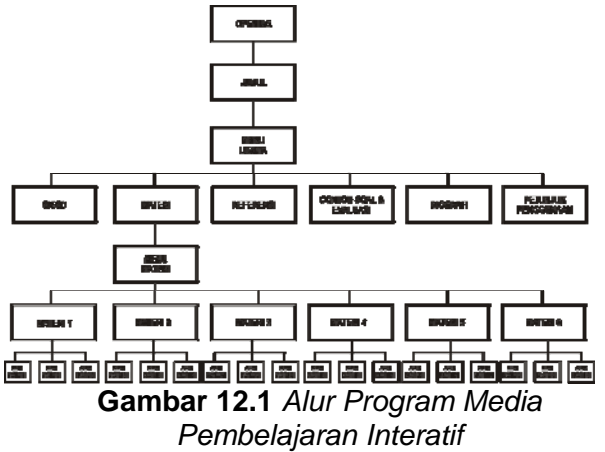

# **4.1. IMPLEMENTASI SISTEM**

Tahap berikutnya yaitu proses pembuatan media interaktif yang telah dirancang sebelumnya dan uji coba .

1) Membuat Opening

Sesuai dengan rancangan yang telah dibuat, sebelum masuk ke menu utama maka saat program dibuka, akan masuk pada bagian opening terlebih dahulu. Untuk tampilan opening dibagi dalam 2 tahap yang terdri dari 4 slide yang bermain otomatis.

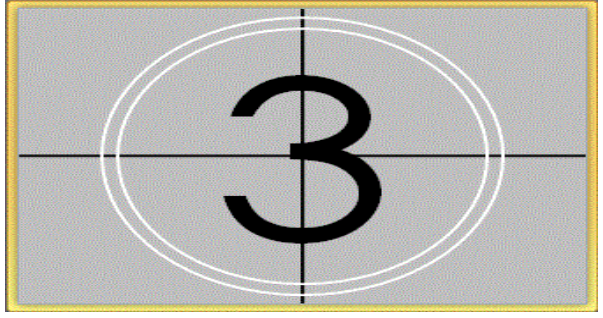

**Gambar 13.1** *Opening 1 dengan animasi Countdown* 

a) Opening yang pertama adalah dengan animas Countdown atau hitung mundur seperti pada opening film-film jaman dahulu. Pada bagian ini animasi yang digunakan adalah :

*Wheel*, dengan *timing duration* 1 *second*, dan pada tampilan slideshow dipilih opsi *start with previeous.* Kemudian di *duplicatslide* dan mengubah angka 3 menjadi 2 dan 1.

b) Animasi kedua dengan menggunakan animasi loading. Adapun tampilan dan animasi yang digunakan dalam pembuatannya, dapat dilihat pada gambar sebagai berikut :

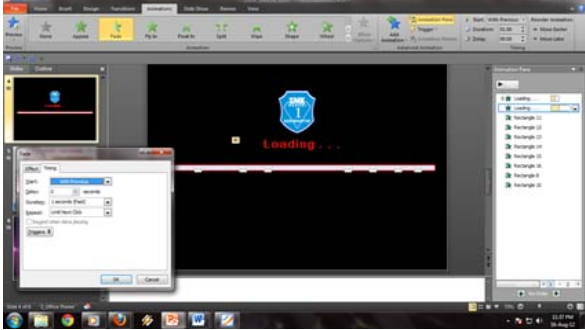

**Gambar 13.2** *Opening 2 dengan animasi Loading* 

Untuk membuat Animasi *loading*, dibuat dengan menggabungkan beberapa kotak/ *Rectangle* yang buat berjajar dan saling berhimpit, dan diberi animasi *Fade*, dengan durasi *1second*, opsi *Until next slide*/ *next click*, sedangkan dan opsi *Slide show* dipilih *Start with prevous,* maka animasi loading

akan bermain otomatis sampai animasi habis dan lari ke slide berikutnya.

2) Tampilan Judul dan Menu

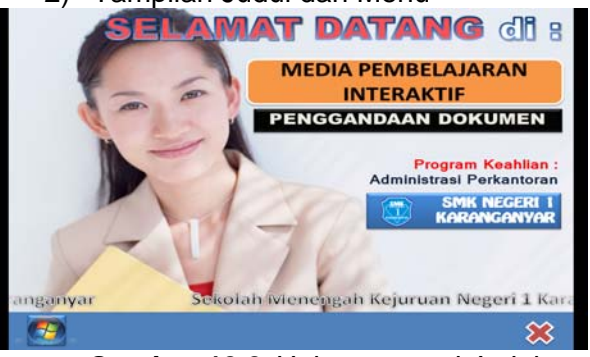

**Gambar 13.3** *Halaman awal Judul* 

 Pada halaman ini ditampilkan halaman judul media interaktif dan mata pelajaran yang digunakan dalam pembelajaran. Pada slide ini akan ada 2 tampilan pada menu karena menggunakan animasi *triger*. Pada alaman ini, link triger dletakkan pada logo *Windows*. Seting Animasi yang dipakai dapat dilihat pada gambar berikut

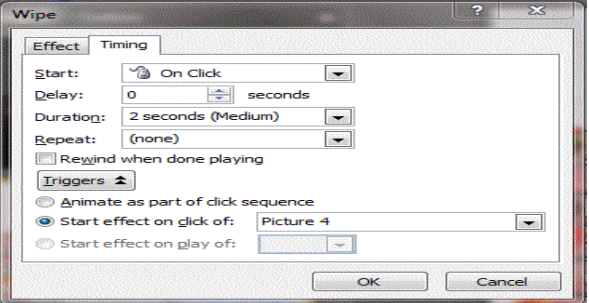

**Gambar 13.4** *Jendela setting Animasi Triger* 

Pada logo *windows* diberi animasi triger, maka jika di klik logo *windows* maka akan tampil animasi yang tersembunyi, yaitu deretan Menu akan muncul perlahan dari logo *windows*, dan jika di klik logo sekali lagi akan menyembunyikan deretan menu.

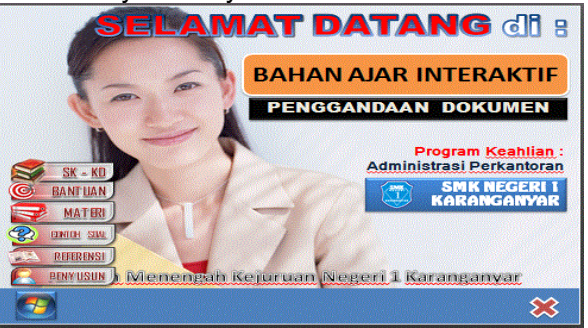

**Gambar 13.5** *Tampilan menu Utama* 

Pada menu utama ini terdiri dari 6 menu, yaitu : *SK-KD, Materi, Latihan Soal/ Evaluasi, Penyusun, Referensi* dan yang terakhir adalah menu *Bantuan.* Tiap menu nantinya akan mengarah ke masing-masing menu jika di klik. Perbedaan dengan memakai hyperlink adalah animasi *triger* dapat membuat link pada slide itu sendiri tnpa harus membuat slide baru atau halaman baru.

#### 3) Halaman Materi

Untuk menu materi bisa ditampilkan jika telah di klik link "materi" pada tampilan menu yang muncul di halaman judul saat di klik tombol start. Tampilan menu materi adalah sebagai berikut. Pada menu Materi, terdapat 6 sub menu materi sesuai dengan materi alat yang akan dibahas, yaitu Risograph, Thermocopier, Fhotocopy, Scanner, Stensil, Spirit Duplicator

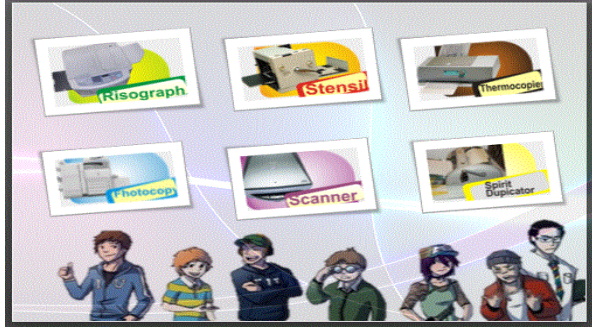

**Gambar 13.6** *Tampilan Menu Materi* 

Pada tampilan menu materi, link materi yang ditampilkan berupa icon atau gambar sesuai nama alat penggandaan. Misalkan di klik gambar mesin Stensil maka akan diarahkan ke tampilan atau slide materi mesin Stensil.

4) Halaman Evaluasi dan Soal

Pada halaman ini ditampilkan latihan-latihan soal yang berjumlah 20 soal pilihan ganda.

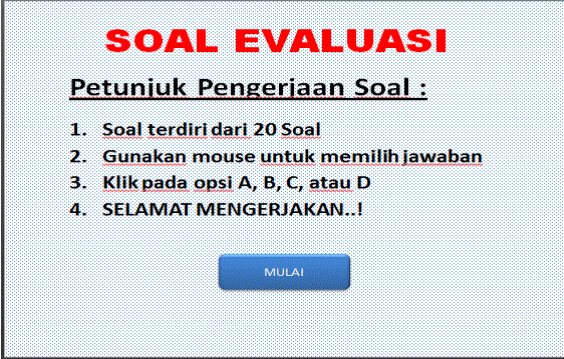

**Gambar 13.7** *Tampilan Evaluasi Soal* 

Model soal evaluasi dibuat seperti kuis, artinya soal plihan ganda tersebut akan diberi *VBAscript* yang ada di dalam Powerpoint itu sendiri, dan nantinya dapat diketahui apakah jawaban tersebut salah atau benar, dan bisa dapat membuat score nilai secara otomatis setelah semua soal selesai dikerjakan.

Soal dengan sistem kuis ini akan lebih hemat jumlah slide jika dibandingkan jika menggunakan hyperlink untuk tiap soal. Menu untuk edit script Visual Basic ini dapat dibuka dengan menekan tombol *Alt+F11* pada keyboard secara bersamaan, sehingga akan muncul tampilanform VBAscript seperti berikut :

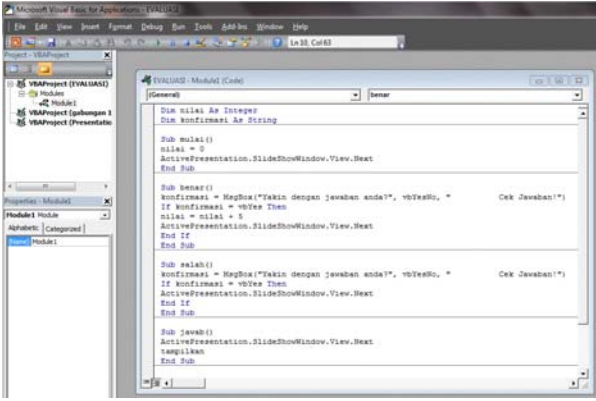

**Gambar 13.8** *Tampilan Form VBA Script* 

Kuis atau pengerjaan soal bisa dimulai dengan mengeklik tombol *mulai* yang telah diberi *hyperlink* atau scrip macro, begitu juga dengan pilihan ganda yang dibuat, Yaitu dengan *insert action* pada *shape* yang dibuat, baik pada tombol *mulai* ataupun pilihan ganda. Misalkan akan diberi perintah *Mulai, Stop, tampilkan, benar, salah*, dsb. Seperti pada jendela macro berikut ini:

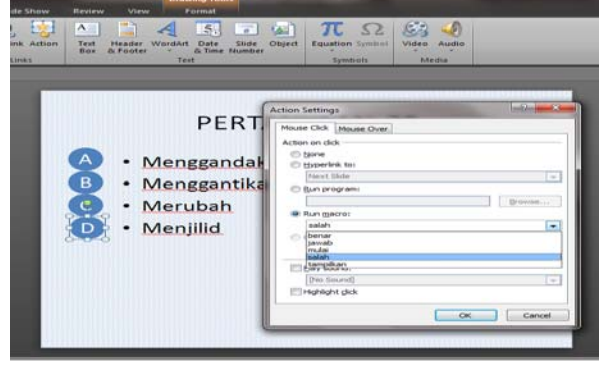

**Gambar 13.9** *Tampilan Insert Action Untuk Shape Pilihan Jawaban* 

Setelah semua soal selesai, maka akan ada tampilan untuk melihat nilai atau Score dari

soal yang telah dikerjakan. Seperti pada gambar berikut:

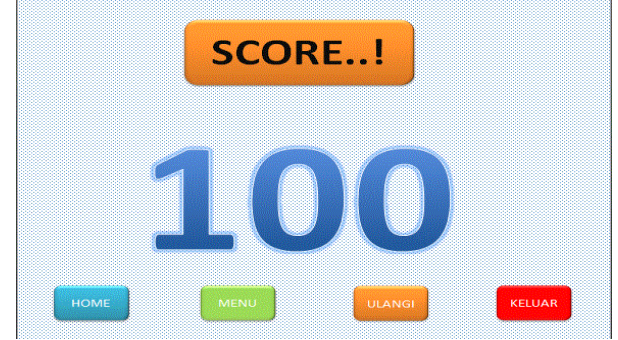

**Gambar 13.10** *Tampilan Score/ Nilai* 

### 4.2. **UJI COBA DAN HASIL**

Setelah pembuatan program Media pembelajaran maka dilanjutkan dengan tahap ujicoba. Pada tahap ini Guru dan siswa Program Keahlian Administrasi perkantoran menggunakan media pembelajaran di Laboratorium komputer. Seperti pada gambar berikut.

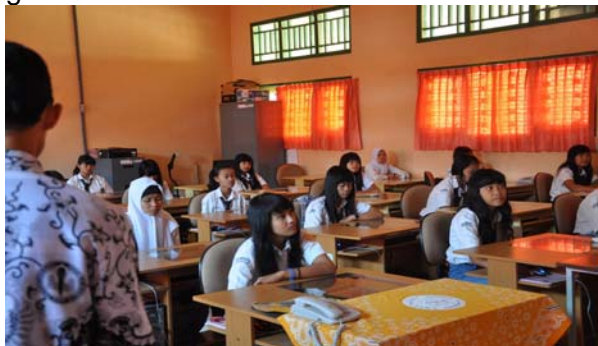

**Gambar 13.10** *Uji Coba Program Di Laboratorium Komputer Administrasi Perkantoran* 

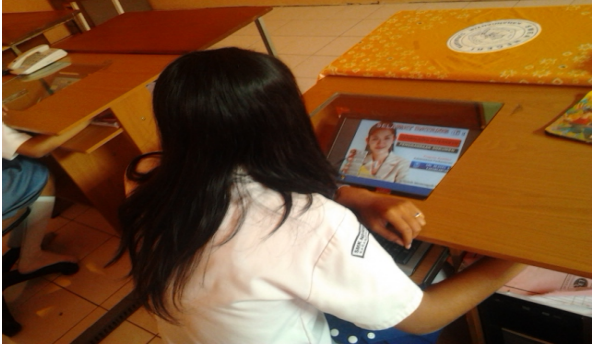

**Gambar 13.10** *Uji Coba Oleh Siswi Program Keahlian Administrasi perkantoran* 

Hasil Ujicoba :

- 1) Siswa tertarik dengan media pembelajaran yang disajikan, bahkan ada beberapa siswa yang meminta untuk diajari dalam pembuatan animasi powerpoint seperti yang ada dalam media interaktif tersebut.
- 2) Siswa lebih aktif terhadap materi yang ditandai dengan tidak adanya siswa yang mengobrol atau bermain sendiri saat penyampaian materi.

### **5.1. KESIMPULAN**

- 1) Telah dibuat Media interaktif tentang materi Penggandaan Dokumen untuk program keahlian Administrasi Perkantoran Sekolah Menengah kejuruan Negeri 1 karanganyar menggunakan program Microsoft PowerPoint 2010.
- 2) Minat siwa terhadap pembelajaran terutama materi penggandaan dokumen meningkat, karena dengan Media interaktf ini, kegiatan pembelajaran yang semula bersifat klasikal, menjadi lebih menarik.
- 3) Dengan Media interaktf ini, gGuru telah memiliki file materi penggandaan dokumen sebaga pegangan yang bsa di edit, sekaligus memaksimalkan penggunaan Sarana Prasarana berupa LCD projector di ruang kelas maupun laboratorium.

#### **5.2. SARAN**

- 1) Kreasi animasi bias ditambahkan agar semakin menarik
- 2) Pemberian soal evaluasi yang lebih banyak dan beragam.

# **DAFTAR PUSTAKA**

- [1] **Arsyad, A**. *Media Pembelajaran*. Edisi 1. PT. Raja Grafindo Persada, Jakarta, 2002.
- [2] **Dra. Vida Hasna Farida , dkk**. *Menggunakan Peralatan Kantor Jilid 2 SMK Bidang Keahlian Bisnis dan Manajemen,* Armico, Bandung, 2005
- [3] **Edi Noersasongko**. *Pembelajaran dengan Multimedia,* Universitas Dian Nuswantoro, Semarang, 2008
- [4] **Hengky Alexander mangkulo,**  *Aplikasi Belajar Interaktif dengan*

*PowerPoint,* PT. Elex Media Komputindo, Jakarta,2011

- [5] **Purnomo, H dan Zacharias.** *Pengenalan Informatika Perspektif Teknik dan Lingkungan,* Andi. Yogyakarta, 2005
- [6] **Yahya Kurniawan, ST**. *Pemrograman VBA PowerpPoint 2007.* PT. Elex Media Komputindo, Jakarta, 2005
- [7] **Dewi kartikasari Dan Gesang Kristianto nugroho**, *Media Pembelajaran Interaktif Mata Pelajaran Bahasa Jawa Pokok Bahasan Aksara Jawa Pada Sekolah Menengah Pertama Negeri 2 Tawangsari Kabupaten Sukoharjo,*  Tugas Akhir Program Studi Teknik Informatika Universitas Surakarta, 2012
- [8] **Ernawati Dan Bambang Eka Purnama,** *Media Pembelajaran Shalat Bagi Anak Berbasis Multimedia*, Tugas Akhir Program Studi Teknik Informatika Universitas Surakarta, 2012
- [9] **Endang Surahman,** *Upaya Peningkatan Hasil belajar Siswa Dengan Menggunakan PowerPoint Pada Relativitas,* Penelitian Tindakan Kelas Pada Siswa Kelas XII.IA.1 SMA Negeri 1 Tasik Malaya, 2009
- [10] **Retno, Margono, Bambang Eka Purnama,** *Study Of Interaktif Recognition Letter and Number For Children With Computer Multimedia*, Indonesian Jurnal on Computer Scoence - Speed (IJCSS) 4 Volume 3 Nomor 1 Agustus 2008, ISSN 1979 – 9330
- [11] **Suyatno, Bambang Eka Purnama**, *Pembuatan Media Pembelajaran Coreldraw X4*, Indonesian Jurnal on Computer Scoence - Speed (IJCSS) 11 Vol 8 No 2 – Agustus 2012, ISSN 1979 – 9330
- [12] **Ernawati, Bambang Eka Purnama,** Media Pembelajaran Shalat Bagi Anak Berbasis Multimedia**,** Indonesian Jurnal on Computer Scoence - Speed (IJCSS) 12 Vol 9 No 1 - Februari 2012, ISSN 1979 – 9330
- [13] **Wawan Saputra, Bambang Eka Purnama, Endang Puji Rahayu,** *Pengembangan Multimedia Pembelajaran Interaktif Untuk Mata Kuliah Organisasi Komputer,* Indonesian Jurnal on Computer Scoence - Speed (IJCSS) 12 Vol 9 No 1 - Februari 2012, ISSN 1979 – 9330
- *[14]* **Neni Yuniati, Bambang Eka Purnama, Gesang Kristianto Nugroho,** *Pembuatan Media Pembelajaran Interaktif Ilmu Pengetahuan Alam Pada Sekolah Dasar Negeri Kroyo 1 Sragen,*  Jurnal on Computer Scoence - Speed (IJCSS) 12 Vol 9 No 1 - Februari 2012, ISSN 1979 – 9330
- *[15]* **Mochamad Miswar Hadibin, Bambang Eka Purnama,** *Pembangunan Media Pembelajaran Teknik Komputer Jaringan Kelas X Semster Ganjil Pada Sekolah Menengah Kejuruan Taruna Bangsa Pati Berbasis Multimedia Interaktif, IJCSS) 15 - Indonesian Jurnal on Computer Science Speed - FTI UNSA Vol 10 No 1 – Februari 2013 - ijcss.unsa.ac.id,* ISSN 1979 – 9330
- *[16]* **Denny Riska Novitasari,** *Pembangunan Media Pembelajaran Bahasa Inggris Untuk Siswa Kelas 1 Pada Sekolah Dasar Negeri 15 Sragen,* Jurnal on Computer Scoence - Speed (IJCSS) 12 Vol 9 No 1 - Februari 2012, ISSN 1979 – 9330
- *[17]* **Amin Zarkasyi, Gesang Kristianto Nugroho,** *Media Pembelajaran Mengenal Komputer Sekolah Menengah Pertama kelas 1,* Indonesian Jurnal on Computer Science - Speed (IJCSS) 13 - FTI UNSA Vol 9 No 2 – Agustus 2012, ISSN 1979 – 9330
- *[18] Nino Suryo Nugroho, Nugroho Agung Prabowo, Hanugrah Probo Hasmoro,*  Media Pembelajaran Interaktif Kimia Bagi Sekolah Menengah Pertama Kelas VII, *(IJCSS) 14 - Indonesian Jurnal on Computer Science Speed - FTI UNSA Vol 9 No 3 – Desember 2012 ijcss.unsa.ac.id,* ISSN 1979 – 9330